# **UNIVERZITA PALACKÉHO V OLOMOUCI P**Ř**ÍPRODOV**Ě**DECKÁ FAKULTA KATEDRA GEOINFORMATIKY**

# **Možnosti tvorby digitálního modelu reliéfu ze stereopáru senzoru ASTER v prost**ř**edí Erdas Imagine**

**Bakalá**ř**ská práce** 

**Kristýna LEIMEROVÁ** 

Vedoucí práce: Mgr. Jana Svobodová Olomouc 2009

Děkuji Mgr. Luboši Bělkovi, Mgr. Janě Svobodové a Mgr. Miloslavu Jančíkovi za rady a připomínky při řešení témat spojených s mojí bakalářskou prací.

Prohlašuji, že jsem zadanou bakalářskou práci vypracovala samostatně a všechny informační zdroje k tomu použité jsem uvedla v seznamu použité literatury.

Olomouc, 24. května 2009 \_\_\_\_\_\_\_\_\_\_\_\_\_\_\_\_\_\_\_\_\_\_\_

Podpis

## **OBSAH**

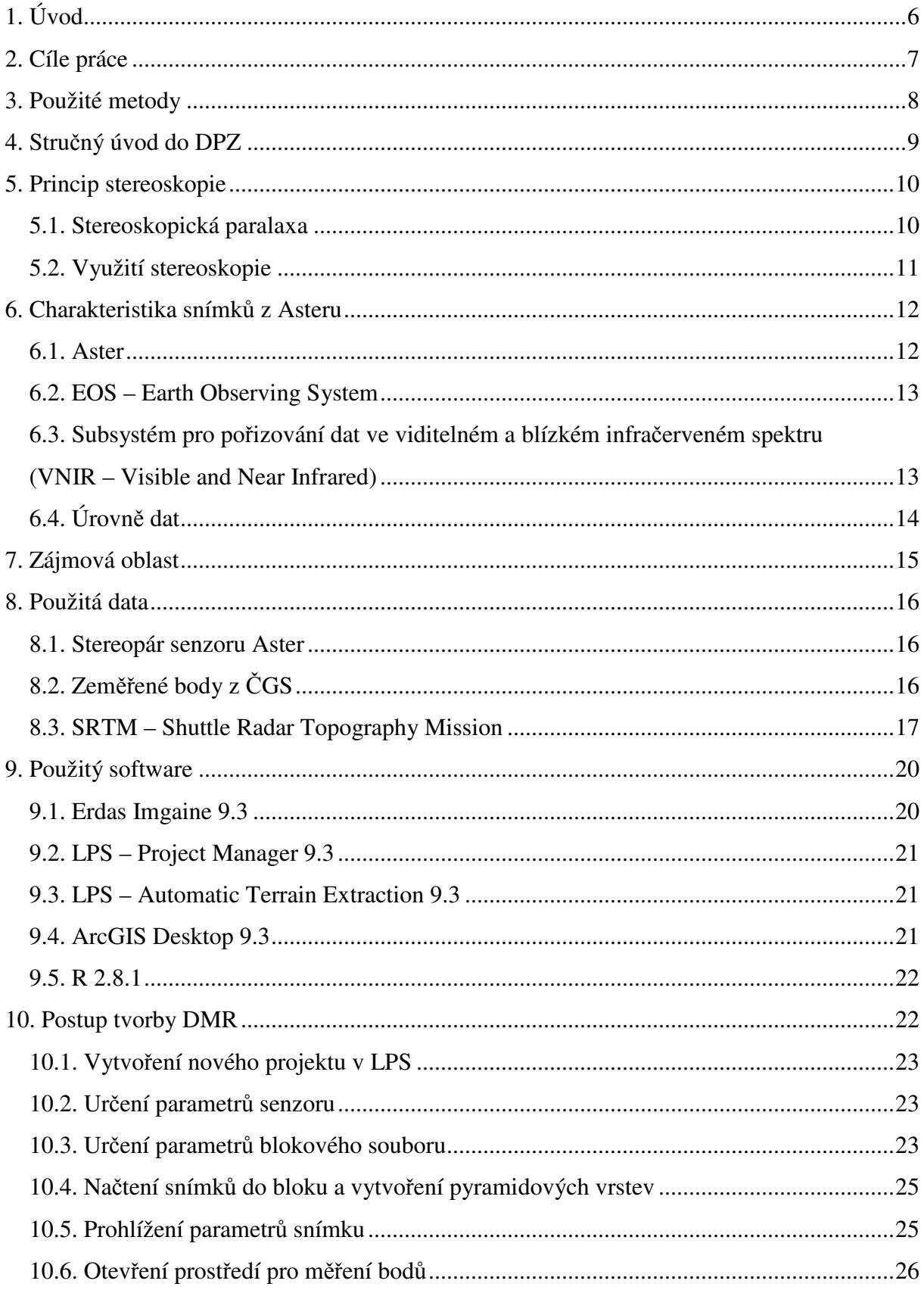

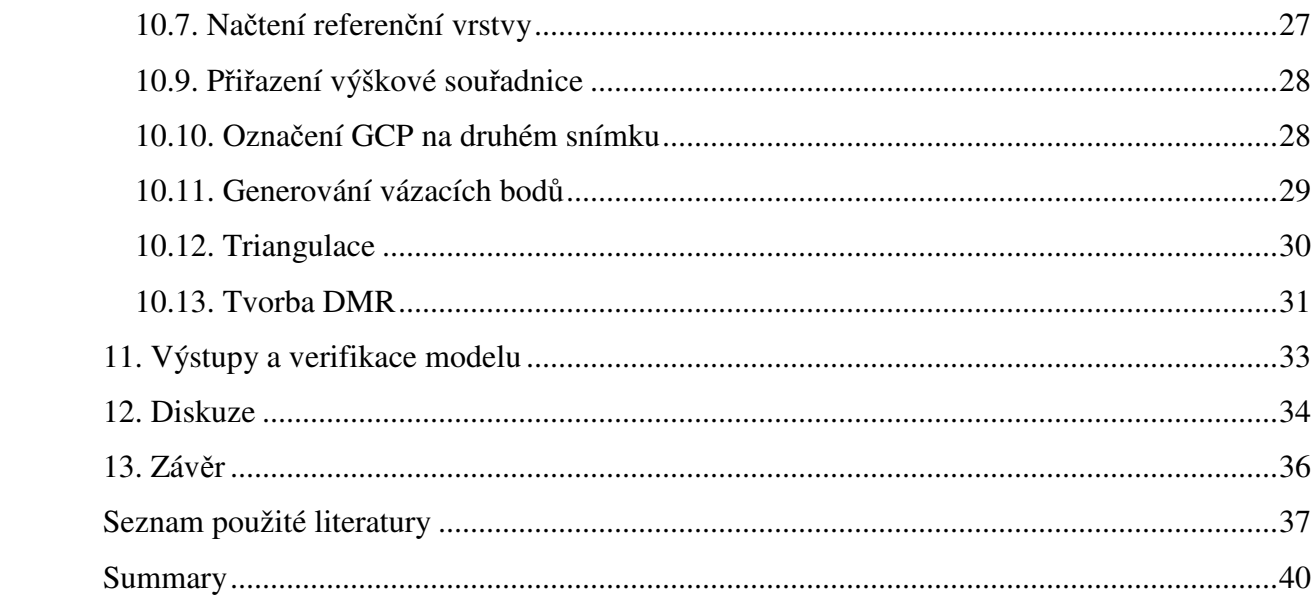

## **1. Úvod**

Dálkový průzkum Země (DPZ) je metoda zkoumání především zemského povrchu, ale může být i metodou zkoumající například podpovrchové geologické útvary či klimatologické jevy v atmosféře. Jedná se o pořizování snímků z nosiče, který se nachází v určité výšce nad Zemí a jejich následné vyhodnocování. DPZ je vědní obor, který svým širokým využitím zasahuje do mnoha dalších oblastí výzkumu. Jedním z možných využití snímků je tvorba digitálního modelu reliéfu (DMR), kterého lze dosáhnout pořízením stereopáru. Překrývající se snímky pořízené z různých úhlů se k vytváření prostorového vjemu dříve používaly i v analogové podobě zejména pro definování geomorfologických struktur zájmového území. S rozvojem počítačové techniky se však rozšířily možnosti jejich využití.

Tvorba DMR je velmi obsáhlé téma, které lze řešit různými způsoby v závislosti na přesnosti a typu vstupních dat a účelu výstupního modelu. V bakalářské práci se proto zaměřuji na konkrétní způsob tvorby DMR, a to zpracování stereopáru senzoru Aster.

## **2. Cíle práce**

Cílem této bakalářské práce je vypracování postupu a možností tvorby DMR ze stereopáru senzoru Aster v prostředí Erdas Imagine (jeho nadstavbě LPS). Podle sepsaného postupu by měl být každý student geoinformatiky schopen vytvořit krok za krokem vlastní digitální model za použití příslušných snímků.

V teoretické části bakalářské práce je poskytnut přehled o datech pořizovaných senzorem Aster a tvorbě DMR se zaměřením na využití stereopárů.

Zároveň se tato práce věnuje vytvoření odlišných DMR v závislosti na použití různých vstupních kontrolních bodů a na prostorovém rozlišení výsledných DMR a jejich srovnáním s volně dostupným digitálním modelem SRTM (Shuttle Radar Topography Mission).

## **3. Použité metody**

K vypracování teoretické části bakalářské práce bylo nutné nastudovat informace ze zdrojů, které jsou uvedeny v použité literatuře. Jedná se především o studium principu vzniku stereopárů, úrovní dat pořízených senzorem Aster, ze kterých jsou dvojice snímků tvořeny, typů DMR a možností jejich tvorby.

K provedení praktické části týkající se vypracování postupu tvorby DMR ze stereopáru senzoru Aster v prostředí Erdas Imagine bylo nutné nastudování manuálů pro použitý software (Erdas Imagine 9.3, LPS Project Manager 9.3, LPS Automatic Terrain Extraction 9.3), osvojení si práce v těchto programech, získání vhodných dat a následné generování DMR.

Stěžejním úkolem praktické části bylo vytvoření postupu tvorby DMR ze stereopáru senzoru Aster v prostředí Erdas Imgine (LPS). Za tímto účelem byla kromě tvorby obrázků znázorňující postup krok za krokem nahrána čtyři videa (formát \*.avi) v programu HyperCam 2.14, rovněž přiložené na DVD, které vysvětlují složitější části postupu.

Při tvorbě DMR ze stereopáru do prostředí Erdas Imagine primárně vstupuje snímek, který byl získán v původním formátu \*.hdf (viz dále). Příslušná dvě pásma původního snímku byla exportována do souborů \*.img, což je základní formát pro práci v programu Erdas Imagine. Jako další vstup jsou též potřebné kontrolní body, které lze získat různými způsoby. Tato práce zkoumá dva přístupy – tvorbu DMR pomocí bodů poskytnutých Českou geologickou službou (ČGS), která v dané oblasti prováděla v letech 2003 - 2006 měření a tvorbu DMR z bodů jejichž zeměpisné souřadnice byly určeny pomocí panchromatického snímku z Landsatu (skener ETM+) a výšková informace byla dodána z DMR Shuttle Radar Topography Mission (SRTM). Použitá data jsou blíže popsána v následujících kapitolách.

V obou případech bylo použito dvanáct kontrolních bodů, ze kterých bylo vygenerováno minimálně třicet vázacích bodů. Ze všech kontrolních i vázacích bodů byl generován DMR jako soubor bodů s vypočítanou výškou (3D shapefile) v šesti různých verzích a to prostorovém rozlišení 45, 90 a 160 metrů při použití 100% nebo 50% prostorového rozlišení (detailu) snímku. Pro oba zkoumané přístupy bylo vytvořeno šest různých DMR, dohromady tedy dvanáct.

Ze souborů výškových bodů bylo v ArcMap 9.3 vytvořeno dvanáct různých výškových modelů - nepravidelných trojúhelníkových sítí (TIN), které byly následně konvertovány na grid s příslušným rozlišením (45, 90 a 160 m). Pro dosažení lepšího vizuálního vjemu byl vytvořen stínovaný povrch pro každý grid.

Všechny gridy byly následně srovnány se SRTM pro danou oblast formou grafického znázornění prostřednictvím gridu absolutních hodnot rozdílů pro jednotlivé typy DMR a tabelárně uvedením maxima, minima, průměru a směrodatné odchylky. Gridy byly rovněž porovnány t-testem ve volně dostupném programu R verze 2.8.1.

Na závěr byl stereopár podle vytvořeného DMR ortorektifikován a vizualizován v prostředí ArcScene 9.3. Snímku byly přiřazeny nadmořské výšky z DMR vytvořeného z bodů poskytnutých ČGS s prostorovým rozlišením 45 m a 100% detailem snímku. Nad touto scénou byl nahrán průlet ve formátu \*.avi, který je jako součást příloh uložen na DVD.

## **4. Stru**č**ný úvod do DPZ**

Vědní obor DPZ můžeme charakterizovat nejrůznějšími definicemi. Téměř všechny se však shodují v tom, že jde o získávání informací o objektech a jevech na dálku – bez přímého kontaktu s těmito jevy či objekty. Podstatou při tom je využití elektromagnetického záření, díky němuž je možné získávat informace dálkově. Metodami DPZ je zkoumán zemský povrch, spodní části atmosféry i sedimentární vrstvy. Technologie DPZ stojí na čtyřech základních pilířích, jimž jsou sběr a přenos dat a jejich následná analýza a interpretace [5]. Ze snímků je možno pouhým pohledem vyčíst množství informací. Lze rozeznat polohu, tvar a velikost objektů, ale i tematický obsah snímku, například jedná-li se o zastavěnou oblast či oblast s lesním porostem.

Metody sběru dat se také tradičně dělí do dvou kategorií. Těmi jsou konvenční a nekonvenční metody. V prvním případě se jedná o fotografické snímkování, jehož výsledkem je analogový výstup. Nekonvenčními metodami se rozumí zaznamenání dat v digitální podobě. Takto získaná data mohou být poskytnuta v obrazové nebo neobrazové formě jakou je graf nebo tabulka. Vlastní obrazový záznam může vznikat buď pouze s využitím přirozeného zdroje elektromagnetického záření (např. sluneční záření), nebo pomocí umělého zdroje (např. radarový systém), který je umístěn na nosiči, ze kterého snímkování probíhá. Takovým nosičem je nejčastěji letadlo pohybující se ve výšce několika kilometrů nad zemským povrchem nebo družice obíhající Zemi ve výšce několika stovek kilometrů. Snímací systém se však může nacházet i na méně obvyklých nosičích, jakým jsou třeba horkovzdušný balón, bezpilotní letoun či ptačí tělo.

Podle výšky, v jaké se nosič pohybuje se mění geometrické parametry snímku a zkreslení objektů na něm. Jejich měřením se zabývá fotogrammetrie. Hranice mezi těmito dvěma obory se časem stále více stírají. V této bakalářské práci jsou použity snímky pořízených radarovým systémem umístěným na satelitním nosiči Terra.

Fyzikální podstatou získávání informací prostřednictvím DPZ je šíření elektromagnetického záření v prostoru. Elektromagnetické vlnění se šíří rychlostí světla a lze ho definovat dvěma základními charakteristikami – vlnová délka (λ) a frekvence (v). Elektromagnetické spektrum se podle vlnové délky dělí do několika skupin (ultrafialové, viditelné, infračervené blízké, infračervené střední, tepelné a mikrovlnné) [6]. Snímky použité pro bakalářskou práci se nacházejí v blízké infračervené části spektra (VNIR).

## **5. Princip stereoskopie**

#### **5.1. Stereoskopická paralaxa**

Stereoskopie je obecně technologie, díky níž je možno získat prostorový vjem z dvojrozměrného zdroje. Pokud jsou snímky stejné oblasti pořízené pod rozdílným úhlem, což znamená, že kamera je v době pořízení snímku v jiné pozici, pozorujeme posunutí objektů na snímcích.

Paralaxu můžeme pozorovat jednoduše pokud si zakryjeme jedno a pak druhé oko (blízké objekty se nám jeví rozdílně). Tento rozdíl – stereoskopická paralaxa je dán rozdílným úhlem pod kterým objekt pozorujeme. Velikost paralaxy se snižuje s tím, jak se zvětšuje vzdálenost objektů od pozorovatele. Paralaxa proto může být základem pro měření vzdálenosti či výšky.

Překrývající se letecké snímky zaznamenávají paralaxu díky posunu pozice kamery, která se mění v závislosti na rychlosti letu. Pokud je podélný posun 50 % a více, potom může být celá plocha snímku zobrazena jako stereo za použití tří přilehlých snímků (stereo trojice). Běžný podélný překryv činí 50 – 60%. Taková velikost překryvu zdvojnásobuje počet snímků k pořízení, ale zaručuje, že celá plocha snímaného území muže být zobrazena ve stereo vidění, protože každý bod na zemi se objeví na dvou po sobě jdoucích snímcích ve směru letu.

Posun je díky této paralaxe vždy paralelní s linií směru letu. Vrcholy všech objektů, které se nacházejí v blízkosti kamery, vykazují výraznější posun než nízké objekty, které jsou od kamery vzdáleny více [9]. Manuální měření paralaxy může být zhotoveno následujícím způsobem. Snímek stereopáru je nastaven na pracovní ploše tak, aby osa letu byla orientována zprava doleva. Pak můžeme měřit vzdálenost (X) mezi středy (principal points) a také měřit vzdálenost základny objektů (Y). Rozdíl těchto vzdáleností je označen jako P (P =  $X - Y$ ) [4]. Také můžeme měřit vzdálenosti vrcholů objektů či základen a poté je od sebe odečíst, čímž získáme diferenční paralaxu. V praxi může být měření paralaxy provedeno pohodlněji s využitím výseče paralaxy nebo paralaktického pruhu.

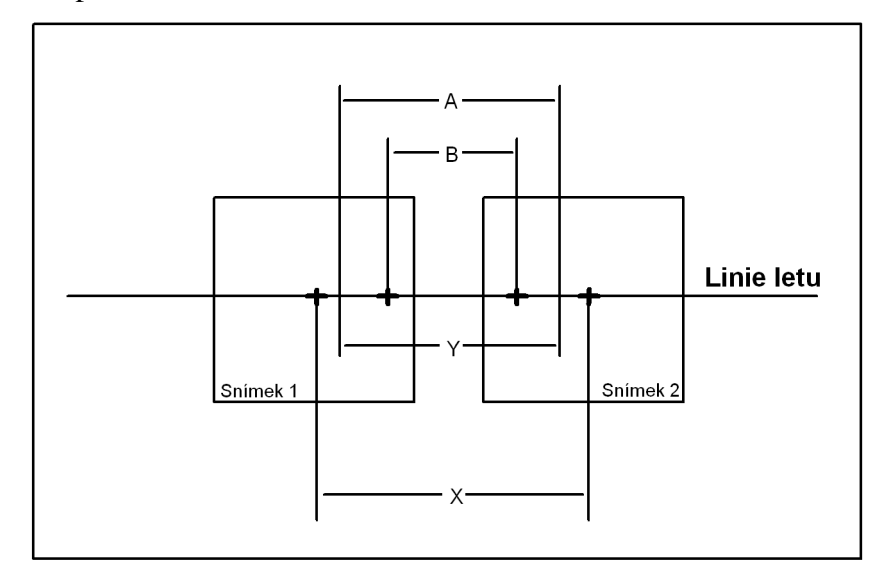

**Obr. 1.** Měření stereoskopické paralaxy (upraveno podle [4])

K obrázku se vztahuje vzorec, podle kterého lze určit výšku objektu na snímku:

*P rp*  $h = \frac{H * rp}{P + rp}$  $=$  $\frac{H*}{\sqrt{2}}$ *h = výška objektu H = výška letu nosi*č*e rp = rozdíl paralax (A – B)*   $P = X - Y$ *A = vzdálenost mezi základnami objektu B = vzdálenost mezi vrcholy objektu X = vzdálenost mezi hlavními body Y = vzdálenost mezi základnami objektu* 

#### **5.2. Využití stereoskopie**

V praxi se stereoskopie využívá především ke zkoumání zemského povrchu. Ačkoliv hyperspektrální dálkový průzkum někdy aplikuje metody klasické stereoskopie ke studiu atmosférických plynů a znečišťovačů ovzduší, více časté je využití pro přesné a detailní měření zemského povrchu (snímková spektrometrie). Hyperspektrální data disponují velkou přesností a rozlišením a proto mohou být tato data porovnávána s daty uloženými ve spektrálních knihovnách. Nástroje pro hyperspektrální snímkování se liší od konvenčních stereoskopických především prostorovým rozlišením, které ovlivňuje výsledné využití snímku. Některé hyperspektrální nástroje pořizují data na 200 a více kanálech v rozmezí 10 do 12 bitů a proto je možné data pořízená hyperspektrálním snímkováním využít nejen ke zkoumání reálných objektů na zemském povrchu, ale také například k analýze laboratorních vzorků [4].

Vytvořením DMR ze stereopáru se již zabývalo množství studií. Obecně lze tyto modely využít k matematickým analýzám povrchových útvarů a pozemních procesů jako jsou například analýzy ledovců a ledovcových útvarů. Kromě družice Terra produkují stereopáry i další satelity jako jsou Spot 5, Moms, Irs, Komsat, Avnir, Ikonos, Quickbird-2, Orbview-3 nebo Eros A1. Pro vytvoření DMR lze použít například programy Erdas Imagine (LPS), PCI Geomatics (OrthoEngine), ENVI nebo Desktop Mapping System.

 DMR ze stereopáru senzoru Aster byl například vytvořen pro horu Cerro Sillajhuay (5982 m n. m.), která se nachází v Andách na hranici Chile a Bolívie [3]. Pro úlohu byl využit software PCI Geomatics 8.2. DMR v rozlišení 30 m byl generován za použití 23 vázacích bodů, nebyl však použit žádný pozemní kontrolní bod.

Množství využití vstupních bodů se v jednotlivých studiích velmi liší především v důsledku dostupnosti a přesnosti zaměřených dat. Pro model území Granady v jižním Španělsku bylo například využito 15 pozemních bodů (GCP – ground control points) a 315 kontrolních bodů (CHP – check points) získaných technikou DGPS [1]. Pro oblast hory Fuji v Japonsku bylo použito 50 GCP a 315 CHP získaných z topografických map měřítka 1:25 000 [8], ve stejné studii je pro oblast lávového komplexu Pampa Luxsar (Andy) použito však jen 8 GCP a 45 CHP. Obecně lze tedy říci, že čím větší množství a čím přesnější zaměření bodů, tím je výsledný DMR přesnější.

## **6. Charakteristika snímk**ů **z Asteru**

#### **6.1. Aster**

Aster (Advanced Spaceborn Thermal Emission and Reflection Radiometer) je multispektrální senzor, který byl vypuštěn na palubě družice Terra (projekt NASA) v prosinci roku 1999. Pracuje ve 14 pásmech od viditelného až po termální infračervené záření. Přídavnou funkcí senzoru je zpětné vidění v blízkém infračerveném pásmu, kterým je umožněno pořizování stereopárů. Každý snímek z Asteru pokrývá území 60 x 60 km. Prostorové rozlišení pro viditelné a blízké infračervené (VNIR) pásmo je 15 m.

#### **6.2. EOS – Earth Observing System**

Terra je první multioperační družicí systému EOS, která pracuje v datovém informačním systému EOSDIS (EOS Data Information System). Systém EOS byl vyvinut pro sběr dat a poskytování komplexního přehledu dynamických součástí atmosféry a zemského a vodního povrchu. Zároveň byl tento datový informační systém založen k ovládání nebývalého objemu dat, která jsou pořizována systémem satelitních senzorů. Práce EOS vyžaduje pořizování, zpracování a distribuci dat k jejich následné analýze a interpretaci. Plán EOS k tomuto účelu obsahuje více než 30 nástrojů pro monitorování fyzikální a biologické součásti biosféry. Kvůli změnám v rozpočtu byly některé senzory přepracovány nebo vyškrtnuty z plánu. Dalším vybavením družice Terra je senzor MODIS (Moderate – Resolution Imaging Spectroradiometer), MISR (Multi – angle Imaging Spectro Radiometer, CERES (Clouds and the Earth's Radiant Energy System) a MOPITT (Measurements of Pollution in the Troposphere).

## **6.3. Subsystém pro po**ř**izování dat ve viditelném a blízkém infra**č**erveném spektru (VNIR – Visible and Near Infrared)**

Terra, na jejíž palubě je subsystém umístěn obíhá po kruhové slunečně – synchronní dráze ve výšce 705 km. Rovník překračuje okolo 10:30 slunečního času. Aster je schopen pořídit snímky veškerého území na planetě Zemi s přibližnou frekvencí snímkování 650 scén za den, které jsou zpracovány do úrovně 1A. Asi 150 těchto snímků je dále zpracováno do úrovně 1B. Všechny snímky jsou poté převedeny do systému EOSDIS a archivovány v LP – DAAC (Land Processes Distributed Active Archive Center). Všechny datové produkty Asteru jsou uloženy ve speciálním provedení hierarchického datového formátu HDF – EOS.

Aster se skládá ze tří oddělených nástrojových subsystémů – VNIR (rozlišení 15 m, 3 pásma + přídavný zpětný teleskop – pásmo 3B), SWIR (rozlišení 30 m, 6 pásem), TIR (rozlišení 90 m, 5 pásem). Každý subsystém pracuje se svým vlastním teleskopem. Subsystém VNIR obsahuje dva na sobě nezávislé teleskopy sestavené tak, aby minimalizovaly distorzi na snímcích, které pořizují zpětné a nadirové teleskopy. Detektor se pro každé z pásem skládá z 5000 součástek CCD. Pouze 4000 těchto částí jsou funkční v kterémkoliv čase. Mezi pořízením snímku zpětným a nadirovým teleskopem je časový interval. Za tu dobu se vlivem rotace Země posune střed snímku. Subsystém VNIR extrahuje správných 4000 pixelů odpovídající poziční informaci poskytované platformou EOS.

#### **6.4. Úrovn**ě **dat**

Aster produkuje data ve dvou úrovních L1A (Level 1A) a L1B (Level 1B). Data L1A jsou formálně definována jako nezpracovaná data v plném rozlišení. Tato data se skládají ze snímků, radiometrických a geometrických koeficientů a dalších pomocných údajů bez využití koeficientů ve snímcích, aby tak byly uchovány původní hodnoty dat.

Data L1B vznikají použitím koeficientů radiometrické kalibrace a geometrického převzorkování.

Limit pro uložení snímků přímo na palubě je asi 650 snímků L1A za den, zatímco v úrovni 1B činí limit 310 snímků. Množství snímků této úrovně závisí na výskytu mračen. Plán na získávání snímků pro jeden den je generován v Japonsku v ASTER GDS (Ground Data System) a je posílám do EOC (EOS Operationes Center) a zároveň je tento program odeslán na satelit Terra. Ta vysílá data úrovně 0 (Level – 0) přes TDRSS (Tracking and Data Relay Satelite System) do pozemních přijímacích stanic ve White Sands v Novém Mexiku. Tato data jsou dopravena do EDOS (EOS Data Operations System). EDOS posílá předzpracovaná data do ASTER GDS v Tokiu. Zde se data z úrovně 0 zpracovávají do úrovně 0A, což zahrnuje rozbalení dat úrovně 0, rozdělení snímkových dat do spektrálních pásem v BSQ formátu. Radiometrické koeficienty jsou generovány s využitím reálných hodnot teploty z pomocných dat. ASTER GDS poté zasílá výsledná data ve formě L1A a L1B do LP – DAAC k archivaci, distribuci a zpracování do vyšších datových úrovní.

Stereopáry dat úrovně 1A, která jsou rekonstruována z úrovně 0 jsou vhodná k tvorbě DMR právě proto, že jde o data, ke kterým jsou geometrické korekční koeficienty a radiometrické kalibrační koeficienty připojené, nejsou však ještě na snímcích použité [12].

## **7. Zájmová oblast**

Vymezení zájmové oblasti je dáno dostupným snímkem senzoru Aster. Jedná se o oblast v jihozápadním Mongolsku přibližně 950 km od Ulaanbaataru, která leží na hranici provincií (ajmaků) Gov – Altaj a Bayanhongor a převážnou většinou území spadá do regionu (somonu) Chandman [14]. Území na snímku se nachází v průměrné nadmořské výšce okolo 2300 metrů ve 47. zóně UTM.

Oblast lze rozdělit na severní (Jezerní zóna) a jižní část (Gobi Altajská zóna) [10]. Na snímku se nevyskytuje zastavěná oblast ani lesní porost. V pravé horní části lze pozorovat jezero, které je napájeno množstvím řek stékajících z pásma hor v dolní časti snímku.

Celé území lze však řadit do regionu Altajského pohoří. Konkrétně se jedná o dílčí pohoří (od severu k jihu) Khar Argalantyn Nuruu, Zamtyn Nuruu, Bayan Tsagaan Nuruu a Gichigenii Nuruu. Tyto hory se vyznačují strmými a skalnatými svahy, které jsou přetínány rovnými a hlubokými údolími. Centrální část oblasti na snímku je tvořena plochými kopci dosahující výšky maximálně 2200 metrů. Vyskytuje se zde ale také několik samostatných vrcholků z nichž nejvyšší jsou Erdene Uul (2 837,5 m n. m.), Chandman Khayrkhan Uul (2 802,0 m n. m.) a Unegt Uul (2 463,9 m n. m.). Pásma hor jsou oddělena mezihorskými bezodtokými depresemi.

Zkoumaná oblast se nachází na území s horkým suchým létem a studenou zimou. Průměrné roční teploty jsou -4 až -2 °C. Teplota však velmi závisí na nadmořské výšce. Na jaře a na podzim se zde opakují periody s větrným počasím a bouřkami. Průměné roční srážky jsou v centrálních částech mezihorských oblastí méně než 150 mm, v horských pásmech se pohybují mezi 100 a 350 mm.

Říční toky s několika jezery (největší na snímku Khutag Nuur), které je možné na snímku pozorovat, se řadí k bezodtoké oblasti centrální Asie. Jsou charakteristické nízkými ročními průtoky a středním výparem.

Půdy jsou zde málo vyvinuty z důvodu nízkých srážek. Většinou jsou zde zastoupeny hnědo- a šedozemě a bažinaté půdy v nížinách.

Vegetace je zde vzácná v důsledku suchého klimatu. Převažují zde mongolské trávy typické pro stepní oblasti. Oblast je obývána vzácnými druhy zvířat, z nichž jsou některé ohroženy, jako například horská koza, ovce argali, antilopa černoocasá a sněžný leopard [2].

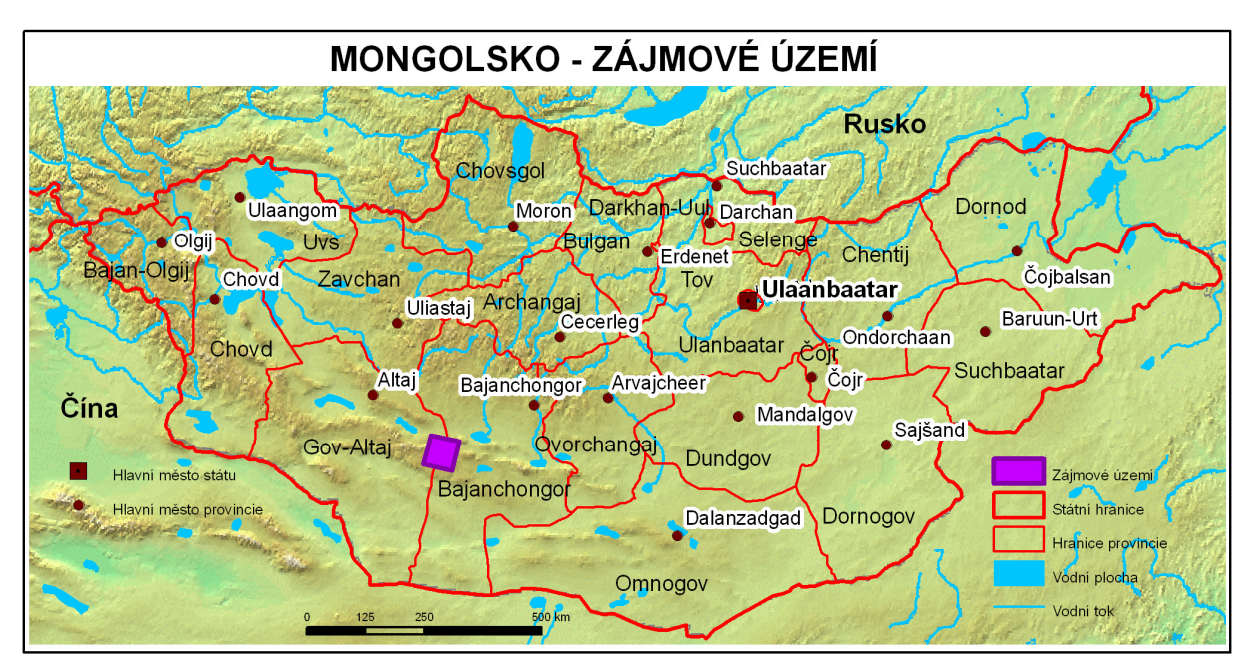

**Obr. 3.** Zájmové území (upraveno podle [16])

## **8. Použitá data**

#### **8.1. Stereopár senzoru Aster**

Jedná se o snímek pořízený senzorem Aster v roce 2001. Tento negeoreferencovaný snímek úrovně 1A zakoupila Česká geologická služba (ČGS). Snímek není geometricky korektní ani radiometricky kalibrovaný, avšak všechny údaje pro tyto úpravy se nacházejí v metadatech, která jsou součástí produktu. Snímek byl zapůjčen ČGS, která v konkrétní oblasti vedla v období 2003 – 2006 projekt Geologické mapování Mongolského Altaje v měřítku 1 : 50 000. Cílem projektu bylo sestavení geologické mapy a mapy geochemických anomálií v oblasti východního Mongolského Altaje v měřítku 1 : 50 000 s důrazem na ložiskovou problematiku území. Kromě toho byly sestaveny i hydrogeologické mapy oblasti v měřítku 1 : 100 000. Geologické mapování proběhlo v úzké kooperaci s místními geology (např. Mineral Resources and Petroleum Authority of Mongolia – MRPAM) [7].

#### **8.2. Zam**ěř**ené body z** Č**GS**

ČGS poskytla pro tuto bakalářskou práci \*.dbf soubor s 4218 zaměřenými body. Ty byly zaměřeny pomocí GPS přijímačů typu eTrex Vista a eTrex Legend firmy Garmin během práce na výše zmíněném projektu Geologické mapování Mongolského Altaje v měřítku 1 : 50 000. Body byly získány v zeměpisných souřadnicích nad elipsoidem WGS 84. Horizontální přesnost zaměření těchto bodů se pohybuje v rozmezí do 15

metrů, vertikální přesnost je nižší. Z celkového počtu zaměřených bodů jich 1253 obsahuje nadmořskou výšku.

Vzhledem k tomu, že body byly pořízeny za účelem geologického mapování, nejsou zdaleka všechny úplné body vhodné pro tvorbu DMR. Body musí být především snadno identifikovatelné na snímku, protože k jejich určení na obou snímcích dochází v prostředí LPS manuálně. Dále by měly být body rovnoměrně rozmístěny na ploše snímaného území. Získané body se však nenacházejí v jižní části oblasti na snímku. Ve výškové informaci byly autorkou také nalezeny zásadní nepřesnosti (některé body měly jednoznačně nesprávnou hodnotu nadmořské výšky vzhledem k průběhu terénu a výškovým hodnotám okolních bodů).

#### **8.3. SRTM – Shuttle Radar Topography Mission**

SRTM neboli Mise raketové radarové topografie disponuje výškovými daty v blízkém globálním měřítku, ze kterých je generována digitální topografická databáze s vysokým rozlišením. SRTM se skládá ze speciálně modifikovaného radarového systému, který letěl na palubě Space Shuttle Endeavour během jedenáctidenní mise v únoru roku 2000. SRTM je mezinárodní projekt zaštítěný NGA (National Geospatial-Intelligence Agency) a NASA (National Aeronautics and Space Administration) [20].

#### **Mise**

11. února 2000 bylo zařízení SRTM vypuštěno na palubě Space Shuttle Endeavour do vesmíru. Díky radarům, jejichž signál zabíral téměř celý zemský povrch, bylo během desetidenní doby funkčnosti systému získáno dostatečné množství dat k vytvoření nejucelenější databáze zemské topografie v blízkém globálním měřítku s vysokým rozlišením.

K získání topografických výškových dat byl SRTM vybaven dvěma radarovými anténami. První z nich byla umístěna přímo na zařízení, druhá na šedesátimetrovém stožáru, který se vysunul ze zařízení až po vypuštění do vesmíru. Díky mírnému rozdílu mezi snímky pořízenými oběma radary lze určit výšku povrchu Země [21].

#### **Datové produkty**

Radar SRTM obsahuje dva typy anténových panelů – pásmo C a X. Digitální výškový model je vytvářen pouze z radarových dat pásma C. Tato data byla zpracována laboratoří Jet Propulsion a jsou distribuována prostřednictvím USGS (United States Geological Survey) EROS Data Center. Z dat pásma X je tvořen digitální výškový model s mírně vyšším rozlišením, ale s menším globálním pokrytím než data pásma C. Data pásma X jsou zpracovány a distribuovány Německým centrem pro vzdušný a kosmický prostor (Deutsches Zentrum für Luft- und Raumfahrt).

Data SRTM pokrývají 80% zemského povrchu mezi 60° severní a 56° jižní šířky. Zpracování dat pásma C trvalo dva roky. Během této doby JPL (Jet Propulsion Laboratory) vytvořila ukázky odvozených produktů (například stínovaný reliéf, perspektivní náhledy a anaglyfy) vytvořených z předběžného digitálního výškového modelu [22].

#### **Pásmo C**

Tato data jsou dostupná na webové stránce USGS EROS Data Center a jsou stažitelná prostřednictvím File Transfer Protocol (ftp). Data je možné stahovat ve dvou formách, tzv. dokončené (finished) a nedokončené (unfinished) SRTM data. Pro vygenerování nadmořské výšky GCP byla použita dokončená SRTM data [23]. Tento typ dat je využit ke generování digitální topografické mapy zemského povrchu prostřednictvím bodů (data points) umístěnými každé 3 obloukové vteřiny (3 arc seconds) tedy přibližně každých 90 m. SRTM dokončená data splňují horizontální a vertikální přesnost 20 m (cyklická chyba při 90% spolehlivosti) a 16 m (lineární chyba při 90% spolehlivosti). Vertikální přesnost je ve skutečnosti výrazně lepší než 16 m (blíží se hodnotě 10 m) [24].

#### **Zpracování dat**

SRTM data byla zpracována přímo z původních radarových signálů v JPL. Tyto originální datové soubory mají vzorky umístěné každou jednu obloukovou vteřinu zeměpisné šířky a délky (přibližně 30 m na rovníku). Tato data byla dále editována NGA a jsou distribuována jako část jejich datového produktu DTED (Digital Terrain Elevation Data). Po této editaci se již jedná o dokončená SRTM data, která mají zploštělé vodní plochy, lépe definovanou pobřežní čáru a vyplněná malá prázdná místa. Hotový produkt je dostupný ve dvou formách – data po jedné obloukové vteřině pro Spojené Státy Americké a data po třech obloukových vteřinách pro ostatní území mezi 60° severní a 56° jižní šířky. Metoda NGA, která vytváří z dat po obloukové vteřině data po třech obloukových vteřinách je nazvána jako tzv. subvzorkování (subsampling). Jde o výběr centrální hodnoty ze sady devíti vycentrovaných hodnot na jednotlivých lokacích, čímž je eliminován vysokofrekvenční šum, který je charakteristický pro výšková data získaná pomocí radarové interferometrie.

#### **Formát dat**

Data jsou ke stažení ve čtyřech různých datových formátech. Prvním je ArcGrid, formát firmy ESRI (chráněný formát pro ArcInfo), který je čitelný i v některých dalších softwarových balících. Formát BIL je nechráněný formát jednoduchého binárního rasteru (signed integer) doprovázený ASCII souborem s údaji o velikosti BIL souboru (například počet řad a sloupců). Dalším datovým formátem, ve kterém lze data SRTM získat je GridFloat, 32-bitový jednoduchý binární rastrový formát (floating point), rovněž následovaný ASCII souborem s informacemi o velikosti souboru. Posledním formátem je TIFF pro SRTM po 3 obloukových vteřinách, což je 32-bitový floating point grid formát [19].

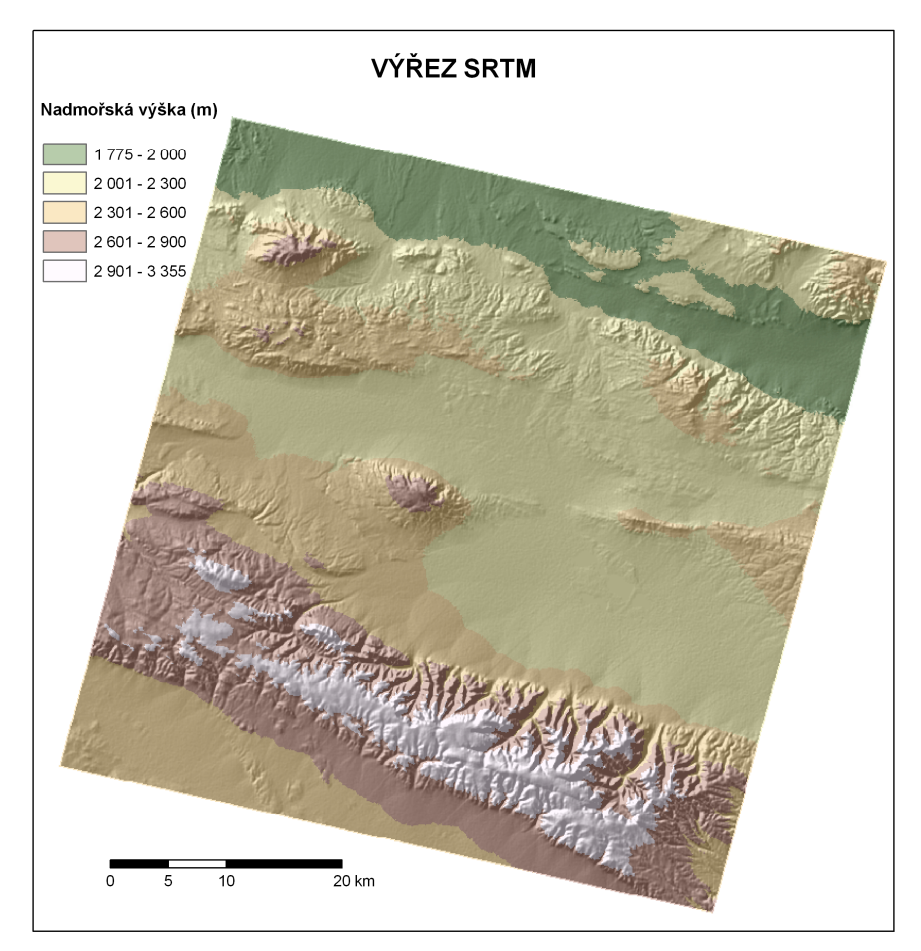

**Obr. 3.** Výřez zájmového území SRTM

#### **Referen**č**ní panchromatické snímky Landsatu 7**

V pořadí již sedmá družice z řady Landsat byla vypuštěna v roce 1999 jako zatím poslední z družic nejstaršího programu v historii civilního družicového dálkového průzkumu. Družice Landsat 7 byla vypuštěna na raketě Delta 2 z kalifornské letecké základny Vandenberg. Tato družice se nyní nachází ve výšce 705 km nad zemským povrchem.

Životnost družice Landsat 7 byla značně snížena závadou na mechanismu skenovacího zrcátka, ke které došlo v roce 2003. V současné době je proto ze scény 185×175 km použitelný pouze pás uprostřed široký přibližně 22 km.

#### **Skener ETM+**

Hlavním vybavením družice Landsat 7 je skener Enhanced Thematic Mapper Plus (ETM+), což je osmikanálový multispektrální mechanický skener, který pořizuje data ve nadirovém směru.

Data ze skeneru ETM+ jsou kalibrována s absolutní přesností více než 5%. To je dosud nejlepší přesnost, a proto ETM+ slouží jako srovnávací kalibrační zdroj pro ostatní družicová data. NASA využívá této přesnosti při současném provozu dalších družic EOS-AM1 a EO-1. Data ze skeneru ETM+ jsou zpracovávána v EROS Data Center, Sioux Falls a South Dakota. Denně je zde možno zpracovat kolem stovky scén v úrovni Level 0R, což je úroveň původních dat [15].

## **9. Použitý software**

#### **9.1. Erdas Imgaine 9.3**

Erdas Imagine je rastrově založený software, který je primárně určen ke zpracování leteckých nebo družicových snímků. Lze v něm však do určité míry zpracovávat i data vektorová. V současnosti patří mezi produkty Leica Geosystems. Erdas Imagine je dostupný ve třech sestavách, a to Imagine Essentials, Imagine Advantage a Imagine Professional.

První z verzí je možno využívat především k prohlížení dat, porovnávání, vyhodnocování časových změn, interpretaci snímků, vytváření a aktualizaci GIS dat.

Imagine Essentials navíc poskytuje nástroje pro radiometrické, prostorové a spektrální zvýraznění snímků a prostorovou analýzu, do které je možno zahrnout rastrová i vektorová data.

Nejvyspělejší úroveň je navíc vybavena rozšířenými nástroji pro klasifikaci multia hyperspektrálních snímků a grafický objektový nástroj Model Maker, kterým lze definovat vlastní úlohu prostřednictvím grafického schématu a již definovaných funkcí [13].

#### **9.2. LPS – Project Manager 9.3**

LPS – Project Manager je primární součástí Leica Photogrammetric Suite (LPS). Nabízí nástroje pro triangulaci a ortorektifikaci snímků pořízených různými kamerami či družicovými senzory. Tyto procesy jsou realizovány sběrem pozemních kontrolních bodů (v terénu nebo kanceláři), měřením pozemních kontrolních a vázacích bodů, přizpůsobením leteckých i satelitních snímků z různých kamerových senzorových typů zařízení a ověřením přesnosti výsledného produktu [18].

#### **9.3. LPS – Automatic Terrain Extraction 9.3**

LPS ATE je komponentou LPS (Leica Photogrammetric Suite) určenou k tvorbě DMR, fungující v pracovním prostředí LPS Project Manager (ten je součástí Erdas Imagine). Zde může být vytvořen digitální model reliéfu (DMR) po vytvoření blokového souboru ze stereopáru. K automatickému vygenerování DMR ze snímků je potřeba vyplnit informace o geometrickém modelu senzoru, který snímky pořídil. Algoritmus LPS porovnává snímky a hledá na nich společné prvky v překrývající se části. Poté počítá 3D polohu prvků v blokovém projekčním systému. Tyto úlohy jsou pojmenovány jako sjednocování snímků a určení 3D souřadnic. Na základě toho je vygenerován DMR, který může být použit k následné ortorektifikaci [17].

#### **9.4. ArcGIS Desktop 9.3**

Produkt od firmy Environmental System Research Information (ESRI) byl v této práci použit v licenci ArcInfo. Lze ho charakterizovat jako desktopový GIS určený k tvorbě dat a jejich aktualizaci, zpracování analytických úloh, tvorbě dotazů a vizualizaci prostřednictvím map [11]. V této práci byly využity extenze 3D Analyst k tvorbě TIN a jeho konverzi na grid a Spatial Analyst pro provádění matematických operací s gridy. Produkt byl dále využit pro tvorbu histogramů absolutních hodnot rozdílů jednotlivých gridů a SRTM.

#### **9.5. R 2.8.1**

Program R je volně dostupné řešení pro statistické zpracování dat, který pracuje na bázi textového zadávání příkazů. Do tohoto prostředí byly jednotlivé gridy načteny jako soubory \*.txt a porovnávány t-testem.

## **10. Postup tvorby DMR**

V prostředí Erdas Imagine (LPS) je možné vytvořit DMR v různých formátech. Jde o DEM (vytvoří soubor s příponou \*.img), Terramodel TIN, SOCET SET TIN, 3D shapefile, ASCII a Leica Terrain Format. V této práci byl generován pouze 3D shapefile z důvodu následného zpracování v ArcMap a ArcScene. DMR je v prostředí LPS vždy generován jako množství bodů. Pokud je však zvolen jako výstupní formát například \*.img nebo některý z TIN, program automaticky dopočítá hodnoty mezi těmito body. Proto je 3D shapefile vhodný výstupní formát, zejména proto, že lze pracovat přímo z body, kterými je DMR tvořen a lze v takovém případě z bodů interpolovat povrch podle vlastních představ.

Prvním a podstatným krokem pro tvorbu DMR je převedení snímku úrovně 1A ve formátu HDF do souboru s koncovkou \*.img. Toto je základní formát pro práci v Erdas Imagine a LPS. Importem vzniknou dva snímky již dvou konkrétních pásem – 3n a 3b (nadir a backward looking ve třetím snímaném pásmu). Každé pásmo je nutno importovat zvlášť. Po provedení importu je nutné zkontrolovat, jestli proces proběhl správně. Je možné tak učinit pohledem na metadata snímku (Tools – Image Information…). Pokud je snímek bezchybně importován, měly by být v okně "ImageInfo" zobrazeny záložky - General, Projection, Histogram, Pixel Data, HDF Global Attributes, Band Pass a HDF Band Attributes. Záložka "Projection" logicky neobsahuje žádné údaje, protože původní snímek není v souřadném systému. Poslední tři záložky jsou specifické pro snímek z Asteru. Pokud soubor \*.img tyto tři záložky neobsahuje, je nutné snímek importovat znovu.

Pro vytvoření DMR je nejdříve potřeba dané \*.img soubory připravit pomocí LPS Project Manager (nadstavba LPS ATE rovněž pracuje v prostředí LPS Project Manager). Zde je vytvořen blokový soubor, se kterým je dále možno v tomto prostředí pracovat. Jsou zde určeny GCP (ground control points) neboli kontrolní body a vázací body. Pomocí všech referenčních bodů s úplnými souřadnicemi je vytvořen výsledný DMR pomocí LPS ATE.

#### **10.1. Vytvo**ř**ení nového projektu v LPS**

- Spusťte Erdas Imagine a stiskněte ikonu *LPS* na panelu ikon. Tím se spustí LPS Project Manager.
- Stiskněte ikonu pro vytvoření nového projektu  $\Box$ , v dialogovém okně zvolte složku, do řádku označeného *File Name* napište jméno souboru zadejte *OK*. Tím je vytvořen prázdný blokový soubor (\*.blk).

#### **Blokový soubor**

Tímto postupem je vytvořen blokový soubor (\*.blk). Tento typ souboru je nezbytné vytvořit pro práci v LPS Project Manager. Blokový soubor může být tvořen jedním snímkem nebo více překrývajícími se snímky. Tento typ souboru je binární. Jsou v něm uchovány informace spojené s blokem jako je lokalizace snímků, informace o kameře či senzoru, měření rámových značek a pozemních kontrolních bodů (GCP – ground control points). Blokové soubory mohou být také použity v ostatních aplikacích LPS jako je Stereo Analyst, Terrain Editor, které slouží k určení objektů na snímku, stereo pohledu a editaci terénu.

### **10.2. Ur**č**ení parametr**ů **senzoru**

- Po vytvoření souboru je nutno specifikovat parametry senzoru v dialogovém okně, které se automaticky otevře. Jako kategorii geometrického modelu zvolte *Aster* (geometrický model je stanoven jako model pro senzor Aster).
- Zadejte *OK.*

#### **10.3. Ur**č**ení parametr**ů **blokového souboru**

- Automaticky se otevře dialogové okno k určení parametrů bloku. V konkrétním případě je zvolena projekce UTM (konkrétní oblast v Mongolsku odpovídá zóně 47), datum je WGS 84 a horizontální jednotky nabývají metrů. Rovinný souřadný systém byl zvolen především proto, aby údaje o odchylkách a vzdálenostech byly udávány v metrech.
- Vertikální jednotky nastavte tlačítkem *Set* na výškové metry.
- Průměrnou výšku území *(Average Height)* lze zjistit například z digitálního výškového modelu SRTM (v konkrétním případě 2280 m n. m.).
- Pokud je k dispozici, je možné souřadnice definovat importováním souboru \*.prj. Stisknutím tlačítka *OK* ukončete dialog. V dolní části prostředí LPS Project Manager lze vidět prázdnou informační tabulku.

#### **Informa**č**ní tabulka**

Jakmile jsou snímky přidány do blokového souboru, jsou zároveň znázorněny v informační tabulce ve spodní části prostředí LPS Project Manager. O každém snímku jsou poskytnuty informace v následujících sloupcích:

**Záznam** ("Row #") – umožňuje vybrat konkrétní snímek pro další práci v LPS.

**ID snímku** *(Image ID)* – zde je každému snímku přiřazena unikátní číselná hodnota v rámci blokového souboru. Měnit hodnotu je možno ručním přepsáním uvnitř buňky.

**Popis** *(Description)* – do tohoto pole je možno zadat doplňující informace o snímku.

**Název snímku** *(Image Name)* – pole obsahuje cestu a název snímku. Pokud je cesta úplná, poslední sloupec "Online" se zbarví zeleně.

**Aktivní** *(Active)* – defaultně jsou všechny přidané snímky aktivní, což je znázorněno symbolem X uvnitř buňky. Aktivní snímek je připraven ke zpracování v LPS.

Stav následujících pěti sloupců je charakterizován barvou – pokud je daný proces ukončen, buňka se zbarví zeleně v opačném případě barva buňky zůstává červená.

**Pyramidová vrstva** *(Pyr.)* – sloupec označuje existenci pyramidových vrstev u snímků.

**Vnit**ř**ní orientace** *(Int.)* – sloupec znázorňuje, zda byly zadány prvky vnitřní orientace snímku.

**Vn**ě**jší orientace** *(Ext.)* – sloupec ukazuje, jestli byly určeny konečné prvky vnější orientace. **Digitální model terénu** *(DTM)* – barvou tohoto sloupce lze zjistit, zda již byl vytvořen digitální model terénu, sloupec je specificky propojen s LPS ATE.

**Ortorektifikace** *(Ortho)* – sloupec označuje, jestli byl snímek ortorektifikován.

**P**ř**ístupný** *(Online)* – sloupec indikuje, jestli má snímek definovanou plnou cestu k místu svého uložení.

Pokud jsou zadané parametry blokového souboru, lze pokračovat přidáním snímků do souboru.

#### **10.4. Na**č**tení snímk**ů **do bloku a vytvo**ř**ení pyramidových vrstev**

- Stiskněte ikonu pro přidání snímků <sup>d+</sup> do blokového souboru. V dialogovém okně vyberte konkrétní snímky. V daném případě se jedná o snímky vnir\_3n a vnir\_3b.
- Sloupce informační tabulky *Int.*, *Ext.* a *Online* jsou zbarveny zeleně, což znamená, že snímku byly přiřazeny prvky vnitřní a vnější orientace a že je snímek dostupný k úpravám.
- Dalším krokem je vypočtení pyramidových vrstev (první sloupec *Pyr.* je zbarven červeně), které optimalizují zobrazení snímku v prostředí a automatické generování vázacích bodů.

#### **Pyramidové vrstvy**

Pyramidové vrstvy vygenerované v LPS Project Manager jsou založeny na algoritmu binomické interpolace a Gaussova filtru. Použitím tohoto filtru je obsah snímků chráněn a čas potřebný k výpočtům je redukován. Tyto pyramidové vrstvy automaticky přepisují vrstvy vytvořené v Erdas Imagine (Erdas využívá jiných metod pro generování pyramidových vrstev).

- Z menu *Edit* vyberte možnost *Compute Pyramid Layers*
- V dialogovém okně vyberte všechny snímky bez pyramidových vrstev a stiskněte *OK*.
- Po provedení výpočtu jsou buňky ve sloupci *Pyr.* informační tabulky zbarveny zeleně.

#### **10.5. Prohlížení parametr**ů **snímku**

- Stisknutím ikony vlastností scény  $\frac{a}{n}$  je zobrazeno dialogové okno, v němž se nacházejí informace o vybraném snímku (výběr pomocí symbolu > v informační tabulce), jako první snímek je vybrán snímek vnir\_3n.
- Značnou výhodou je, že LPS automaticky importuje metadata snímku a není tudíž potřeba je ručně zadávat.
- Parametry, které v této fázi prohlížíme jsou rovněž k dispozici v prostředí Erdas Imagine v menu *Tools – Image Information…*

 Pokud je zpracováván snímek odlišného senzoru či letecký snímek a nejsou k dispozici potřebné údaje, je možné je v dialogovém okně vlastností snímku doplnit ručně.

#### **Image Info**

Pomocí tohoto nástroje jsou zobrazeny metadata doprovázející snímková data uložená na paměťovém mediu. Tyto soubory obsahují především informace o počtu sloupců (v pixelech), počtu řádků (rovněž v pixelech), formátu dat, velikosti pixelu (například 8 – bitový), počtu pásem, délce bloku, počtu souborů s metadaty a počtu záznamů v nich.

V prostředí LPS obsahuje dialogové okno několik záložek:

- *Senzor* v této záložce je možno vidět název snímku, typ blokového modelu a typ metadat, zároveň je zde možné pomocí tlačítka *View Image* zobrazit snímek v náhledovém okně *Viewer* Erdasu a pomocí tlačítka *View Metadata* zobrazit metadata konkrétního snímku.
- *General*  zde jsou zobrazeny informace o času pořízení snímku (čas pořízení první řádky snímku a časový interval mezi pořízením jednotlivých řádků snímku), ohniskové vzdálenosti optického systému a velikosti pixelu.
- *Ephemeris* tato záložka obsahuje tabulku s efemeridami pro jednotlivé řádky snímku (čas, pozice, rychlost nosiče, prvky vnější orientace) – snímek 3n je tvořen 12, snímek 3b 16 řádky.
- *Model Paramaters* je záložka zobrazující parametry modelu polynomický řád a směrodatná odchylka pro každý parametr vnější orientace.
- Stejným způsobem je možno zobrazit atributy druhého snímku a porovnat, v čem se oba snímky navzájem liší (hlavním rozdílem je počet řádků snímku).

#### **10.6. Otev**ř**ení prost**ř**edí pro m**ěř**ení bod**ů

- Po kliknutí na ikonu zaměřování bodů  $\bigotimes$  zadejte v dialogovém okně klasický zaměřovací nástroj.
- Tím se otevře nové zaměřovací prostředí s šesti náhledovými okny (tři pro každý snímek s různou úrovní přiblížení), paletou nástrojů a dvěmi tabulkami – jedna pro referenční souřadnice a druhá se snímkovými souřadnicemi pro daný soubor.

#### **10.7. Na**č**tení referen**č**ní vrstvy**

- > Stiskněte tlačítko horizontálního referenčního zdroje GCP a zvolte požadovaný zdroj, v konkrétním případě se jedná o vrstvu bodů (\*.shp) získaných měřením GPS přijímačem, tedy *Vector Layer*.
- Po stisknutí *OK* zaškrtněte použití prvního náhledového okna jako referenčního.

#### **10.8. Vytvo**ř**ení pozemních kontrolních bod**ů **(GCP)**

#### **GCP – ground control points**

Tyto body tvoří propojení mezi snímky v projektu, senzorem a zemským povrchem. Jsou to identifikovatelné prvky na povrchu Země, u nichž známe souřadnice x, y a z (x a y – horizontální rozměr, z – vertikální rozměr). Jako kontrolní body jsou voleny objekty dobře rozeznatelné na snímku (například křižovatky, rozhraní zemědělských ploch či objekty infrastruktury – hydranty, poklopy). V závislosti na typu projektu mohou být tyto body pořízeny následujícími metodami – měření teodolitem (přesnost na mm až cm), totální stanicí (přesnost mm až cm), GPS přijímačem (přesnost cm až m), z planimetrických a topografických map (přesnost závisí na měřítku), z digitálních ortorektifikovaných snímků (přesnost závisí na rozlišení), pomocí již vytvořených DMR (přesnost závisí na rozlišení). Minimální počet GCP pro jeden stereopár jsou tři, vyšší množství je však velmi doporučeno kvůli zvýšení přesnosti. GCP jsou do tvorby DMR zahrnuty pouze v případě, že obsahují vertikální souřadnici. Pokud mají body pouze souřadnice x a y, nemohou být do výpočtů zahrnuty.

- Stiskem tlačítka *Add* se do referenční tabulky (napravo) přidá prázdný záznam.
- Po stisknutí tlačítka pro tvorbu bodů  $\frac{1}{\sqrt{2}}$  označte konkrétní objekt v referenční vrstvě (napravo) – po označení se v informační tabulce vyplní první záznam včetně x a y souřadnic.
- Pokud jsou k dispozici body z přesného měření (například totální stanice), je možno souřadnice v referenční tabulce ručně přepsat na přesnější hodnoty.
- Pohyb v rámci náhledového okna lze realizovat posuvným obdélníkem.
- Po opětovném stisknutí téhož tlačítka označte stejný objekt na prvním snímku (3n) – tím se i ve druhé informační tabulce (nalevo) objeví první záznam spolu se snímkovými souřadnicemi.

Tento postup opakujte, dokud neurčíte všechny GCP.

#### **10.9. P**ř**i**ř**azení výškové sou**ř**adnice**

- Pokud jsou snímkové souřadnice všech GCP úspěšně určeny je potřeba identifikovaným bodům přiřadit výškovou souřadnici.
- Pro použití zaměřených bodů z ČGS je nutno hodnotu vertikálního rozměru doplnit ručně.
- Pro přiřazení výšek ze SRTM je stiskem tlačítka vertikálního referenčního zdroje

QÎ otevřeno dialogové okno, v němž zaškrtněte *DEM*, v rolovacím okně zadejte *Find DEM* a vyhledejte zde příslušný digitální výškový model podle něhož má být bodům přiřazena z – souřadnice.

- Vyberte všechny záznamy v referenční informační tabulce pravým tlačítkem myši (dále jen p. tl.) ve sloupci *Point #* – celá tabulka se zabarví žlutě.
- $Z$ Stiskněte ikonu aktualizace z – hodnot.
- Po stisknutí tohoto tlačítka lze vidět, že jsou nyní v referenční tabulce vyplněny hodnoty z – souřadnice.
- P. tl. ve sloupci *Point #* zrušte výběr tabulka se opět zabarví bíle.
- Vyberte celý sloupec s názvem *Type* p. tl. myši v hlavičce sloupce.
- P. tl. rozbalte možnosti sloupce a vyberte *Formula.*
- Ve výčtu sloupců vyberte *Type* a do spodního textového okna napište *Full.*
- Stiskněte *Use* a zavřete okno.
- Stejným způsobem vyberte sloupec *Usage* a opět zobrazte dialogové okno *Formula.*
- Ve výčtu sloupců opět vyberte *Type* a do textového okna napište *Control.*
- Zadejte opět *Use* a zavřete okno.
- Tímto postupem je definováno, že dosud vytvořené body jsou plné kontrolní body (obsahují souřadnice x, y a z).

#### **10.10. Ozna**č**ení GCP na druhém snímku**

- Pokud referenční informační tabulka obsahuje výškové souřadnice je možno přistoupit k označování bodů na druhém snímku.
- V prostředí pro měření bodů odškrtněte možnost použití náhledového okna jako referenčního.
- Nyní je v každé trojici náhledových oken zobrazen jeden ze dvou snímků
- Označte první záznam v tabulce s kontrolními body.
- V náhledovém okně se tím provede přiblížení na konkrétní bod prvního snímku
- Stiskněte tlačítko pro tvorbu bodů  $\frac{1}{\sqrt{2}}$ a konkrétní objekt tímto nástrojem určete i na druhém snímku (3b).
- V tabulce nalevo se poté objeví snímkové souřadnice téhož objektu pro první snímek (první záznam v tabulce) i druhý snímek (druhý záznam).
- Tímto způsobem určete všechny kontrolní body prvního snímku na snímku druhém.
- Tlačítkem *Save* uložte provedené změny.

#### **10.11. Generování vázacích bod**ů

#### **Vázací body**

Tyto body nemají předem známé souřadnice, nacházejí se však na rozeznatelných objektech překrývající se plochy obou snímků. U těchto bodů je identifikována a změřena pozice na snímku. Souřadnice jsou určeny během triangulace. Určení vázacích bodů může probíhat manuálně nebo automaticky, manuální způsob je však velice časově náročný. Pozice by měla být rovněž jako u GCP jednoduše identifikovatelná (například křižovatky), ale zároveň by měly být rovnoměrně rozmístěny v celém bloku. Při automatickém generování vázacích bodů probíhá automatická konfigurace bloku, výběr bodů a jejich identifikace na všech snímcích, hrubý odhad chyby, závěrečný výběr předem určeného počtu bodů.

- > Po kliknutí na tlačítko automatického generování vázacích bodů **kal** se otevře dialogové okno.
- V záložce hlavní *General* vyberte tvorbu ze všech dostupných bodů a zároveň tvorbu z GCP.
- Záložku *Strategy* lze ponechat ve výchozím nastavení. Jedná se o nastavení parametrů pro vyhledávání vázacích bodů.

V této záložce lze nastavit parametry:

- *Search Size –* tímto parametrem se nastavuje velikost (v pixelech) okna pro vyhledávání vázacích bodů na druhém snímku stereopáru, poté, co je konkrétní bod identifikován na prvním snímku.
- *Correlation Size* parametr určuje velikost okna (v pixelech) pro výpočet korelačního koeficientu mezi kontrolními body na překrývající se území snímku.
- *Coefficient Limit* parametr definuje limit, podle kterého je určeno, jestli konkrétní bod koresponduje s bodem na druhém snímku.
- V záložce rozmístění *Distribution* ponechte tvorbu bodů defaultně rozmístěných a do pole zamýšleného počtu bodů napište vámi požadovaný počet nově vytvořených vázacích bodů (v konkrétním případě bylo zamýšleno vytvořit 30 nových bodů).
- Ujistěte se, že možnost ponechat všechny body *(Keep all points)* není zaškrtnutá tím jsou nepřesné vygenerované vázací body smazány.
- Stiskněte tlačítko *Run* pro start procesu.
- Po ukončení procesu se automaticky otevře informační okno o průběhu tvorby vázacích bodů, stiskem tlačítka *Report* je možno zprávu vidět pomocí Editoru Erdas Imagine, zprávu lze v Editoru uložit jako \*.dat nebo \*.txt.
- V tabulce v pravé části je možné vidět nově vygenerované body.
- Vázací body lze poznat tak, že ve sloupci *Type* je vypsána hodnota *None* a ve sloupci *Usage* je napsáno, že jde o vázací body *(Tie).*
- Před uložením změn zkontrolujte, jestli se jednotlivé body opravdu nacházejí na objektu shodném na obou snímcích.

#### **10.12. Triangulace**

- Z menu Editovat vyberte *Triangulation Properties*.
- Záložku *General* ponechte v původním nastavení (mění se automaticky v závislosti na použitém snímku).

Tato záložka obsahuje parametry:

 *Maximum Normal Iterations –* tento parametr udává maximální počet opakování při připojování k daným GCP metodou nejmenších čtverců.

- *Iterations With Relaxation* je parametr určující opakovaní úprav bez použití vah pro určování polohy a orientace spojených se senzorem (pokud je nastaven jako 0, není tato metoda použita)
- *Convergence Value (pixels)* hranice pro určení úrovně a rozsahu zpracování během opakujícího se procesu triangulace (při zjišťování neznámých parametrů je určeno množství změn během opakování a porovnáno s hodnotou konvergence, pokud je množství větší než tato hodnota, proces pokračuje)
- V záložce *Point* nastavte typ pro hodnoty vah jako fixní hodnoty *Fixed values*, tím je zajištěno, že do procesu vstupují námi zadané konkrétní hodnoty bodů.
- V záložce *Exterior* nejsou pro prvky vnější orientace přiřazeny žádné váhy (tento údaj není obsažen v \*.hdf souboru jako doplňující informace ke snímku).
- V poslední záložce *Advanced options* ponechte detekci hrubých chyb GCP a přesvědčte se, že možnost použití kontrolních bodů není zaškrtnutá (v konkrétním případě body nebyly použity – jedná se o dodatečně získané body sloužící k ještě většímu zpřesnění).
- Proces spusťte tlačítkem *Run.*
- Výsledky triangulace potvrďte tlačítkem *Accept.*
- V tomto okamžiku mají všechny body plné souřadnice.

#### **10.13. Tvorba DMR**

- $\mathbf{Z}^{\top}$ Spusťte dialogové okno stiskem ikony pro tvorbu DMR.
- Typ výstupu procesu zvolte jako *3D shape*.
- Formou je jednotlivá mozaika DMR.
- Pro tvorbu DMR zvolte složku a napište jméno souboru.
- Zadejte velikost pixelu v metrech a zaškrtněte políčko čtvercové pixely.
- Snímek z Asteru odpovídá přesnosti 15 m a proto je nutné nastavit velikost pixelu generovaného DMR minimálně jako dvojnásobek této hodnoty (nižší hodnoty postrádají smysl).
- Vzhledem k tomu, že DMR je nakonec porovnáván se SRTM byla hodnota nastavena na nastavena na 45, 90 a 160 m.
- Stiskněte tlačítko *Advanced Properties* v hlavní záložce *General* je možné nastavit, aby se zároveň s DMR vytvořily vrstevnice (nastavit lze také interval vrstevnic a smazaní vrstevnic kratších než požadovaná hodnota).
- Lze také zaškrtnout vizualizování přesnosti bodů vytvořených v 3D shapefilu.
- $\triangleright$  V této záložce lze také upravit projekci a horizontální a vertikální jednotky.
- V záložce *Image Pair* jsou vybírány snímky, které chceme do výpočtů zahrnout, lze zde nastavit použité rozlišení stereopáru *(Image Detail).*
- Pomocí záložky *Area selection* po zaškrtnutí možnosti *All paris* je možno z výpočtů vynechat různě široké ohraničení snímků *(Trim the DTM Border)* kvůli zvýšení přesnosti – pokud je hranice nastavena na 5%, na každém ze čtyř okrajů překrývající se plochy bude oříznuto 2,5% rozměru).
- Lze zde také definovat různé typy povrchu (například zastavěná oblast, vodní plocha a podobně) zaškrtnutím pole *Current Pair*.
- Vzhledem k tomu, že se v dané oblasti vyskytuje pouze holý terén, bylo tohoto nástroje použito k vyčlenění vodních ploch.
- Položka *Default Region* označuje plochu celého snímku.
- $\triangleright$  Stisknutím ikony pro náhled  $\Box$  se otevře okno se snímkem, jehož rozsah přizpůsobte na konkrétní oblast.
- External Ikonou pro tvorbu polygonů  $\Box$  obkreslete tvar vodní plochy a p. tl. myši do pole *Region Strategy* ji definujte jako *Exclude Area*, tedy jako oblast, která bude vyřazena z interpolace.
- V záložce *Accuracy* zaškrtněte použití blokových GCP a vázacích bodů.
- Stiskněte tlačítko *OK* a v předešlém dialogovém okně uveďte proces do chodu tlačítkem *Run*.
- V základním prostředí LPS Project Manager se po ukončení procesu ve složce *DTMs* objeví nová položka.
- Všechny vzniklé soubory si lze prohlédnout v prostředí Erdas Imagine pomocí *Viewer.*

## **11. Výstupy a verifikace modelu**

Výstupem bakalářské práce je postup tvorby DMR v prostředí Erdas Imagine, který tvoří největší část praktické sekce. Postup byl doplněn o čtyři videa, která jsou přiložena na DVD.

Ze stereopáru Aster bylo tímto postupem vygenerováno dvanáct DMR. Šest z nich za použití dvanácti vstupních kontrolních bodů zaměřených přijímačem GPS a poskytnutých ČGS a zbylých dalších šest při použití dvanácti bodů, jejichž zeměpisné souřadnice byly identifikovány pomocí panchromatického snímku z Landsatu a výšková souřadnice přiřazena z modelu SRTM. Výřez modelu SRTM byl zároveň použit jako referenční grid určený k verifikaci dvanácti vzniklých gridů.

Pro každou ze dvou možností byly vygenerovány soubory výškových bodů (ve formě 3D shapefilu) v rozlišení 45, 90 a 160 m za použití 100% a 50% detailu (prostorového rozlišení) stereopáru.

Ze všech vzniklých 3D shapefilů bylo vytvořeno dvanáct TIN, které byly převedeny na gridy (nástroj *convert to grid*). Ty byly dále upraveny skriptem pro vyhlazení bezodtokých prohlubní v terénu, čímž je zajištěn hydrologicky korektní grid.

Pro vizuální srovnání gridů se SRTM bylo vytvořeno dvanáct nových gridů znázorňujících absolutní hodnoty rozdílů. Gridy rozdílů byly vytvořeny prostým odečtením gridu výřezu SRTM a příslušného DMR ze stereopáru Aster. Pro tyto gridy byly rovněž zpracovány histogramy, které vyjadřují počet pixelů v každém gridu rozdílu pro jednotlivé intervaly v metrech. Tabulky s maximy, minimy, průměrnými hodnotami a směrodatnými odchylkami pro jednotlivé gridy jsou stejně jako obrazové výstupy gridů nadmořských výšek, gridů absolutních hodnot rozdílů a histogramy součástí vázaných příloh 1 a 2.

Pro práci v programu R byly jednotlivé gridy konvertovány do textového souboru, aby mohly být do programu načteny. Jednoduchým příkazem byl proveden t-test, který porovnává střední hodnoty gridů se střední hodnotou SRTM. Výsledky t-testů jsou uvedeny v příloze 1. Všechny testy provedené s výřezem SRTM a každým DMR ze stereopáru Aster prokázaly, že na 95% hladině pravděpodobnosti existují rozdíly ve střední hodnotě (hodnota *p* je menší než 0,05). Střední hodnoty gridů vytvořených na základě bodů jejichž výšky byly přiřazeny ze SRTM se tomuto modelu podobají více než střední hodnoty gridů vytvořených na základě bodů poskytnutých ČGS.

Výsledky t-testu však prokázaly, že DMR ze stereopáru Aster pro každý z obou přístupů (DMR z bodů od ČGS a z bodů ze SRTM) jsou si na hladině pravděpodobnosti 95% podobné. Tuto hypotézu porušují pouze gridy s prostorovým rozlišením 45 m při použití 50% a 100% detailu snímku.

## **12. Diskuze**

Cílem bakalářské práce bylo vytvořit postup tvorby DMR v prostředí Erdas Imagine (LPS), který by měl sloužit studentům geoinformatiky jako návod při tvorbě DMR ze stereopáru.

Zkratka DMR pro výstup z programu LPS je používána v celém textu vzhledem k zadání názvu bakalářské práce, kde je toto označení přímo použito. Je však třeba zmínit, že v případě tvorby DMR ze stereopáru se spíše jedná o digitální model povrchu. Model totiž kopíruje výšky nejen zemského reliéfu ale i objektů, které se na tomto reliéfu nacházejí a jsou zachyceny na snímku jako například budovy či vegetační pokryv.

Vypracovaný postup tvorby DMR lze aplikovat i na stereopáry ostatních družicových senzorů, protože se v takovém případě liší pouze výběr geometrického modelu v úvodu postupu, kde je potřeba jasně definovat z jakého senzoru stereopár pochází. Postup lze hůře aplikovat na stereopáry pořízené kamerou nejčastěji při leteckém snímkování, jelikož je zde třeba pracovat s rámovými značkami, které satelitní snímek postrádá. Výběr geometrického modelu je rovněž odlišný.

Do tvorby DMR vždy vstupovalo dvanáct pozemních kontrolních bodů. V prvním případě se jednalo o body zaměřené přijímačem GPS poskytnuté ČGS, v druhém případě šlo o body jejichž zeměpisné souřadnice byly získány z rektifikovaného panchromatického snímku Landsatu (senzor +ETM) a nadmořské výšky byly přiřazeny z modelu SRTM.

Komplikovanější možnost s výškami ze SRTM byla zpracovávána jako první, protože nebyly získány body zaměřené přímo v terénu. Ty byly poskytnuty ČGS až v dubnu a proto byl postup aplikován znovu s využitím nově získaných bodů.

Ze všech poskytnutých bodů, které obsahovaly údaj o nadmořské výšce jich pro tvorbu DMR bylo použito pouze dvanáct. Toto relativně nízké číslo lze vysvětlit tím, že každý bod je potřeba třikrát manuálně identifikovat – 1. na referenční vrstvě horizontálních poloh, 2. na prvním snímku stereopáru, 3. na druhém snímku stereopáru. Z toho důvodu je časově velmi náročné identifikování většího počtu bodů. Druhým důvodem je potřeba umístění bodů na vizuálně výrazném místě, které lze na obou snímcích snadno rozpoznat. Vzhledem k tomu, že snímek disponuje prostorovým rozlišením 15 m a zobrazuje oblast bez výrazných povrchových útvarů, bylo obtížné identifikovat větší množství bodů. Jako výrazná jednoduše rozpoznatelná místa sloužily především morfologické útvary horského pásma Altaje, říční toky a jezera vyskytující se na stereopáru.

Na základě pozemních kontrolních bodů bylo generováno minimálně 30 vázacích bodů. Při generování více vázacích bodů již nebylo dosahováno výrazně větší přesnosti výsledných DMR.

Prostorové rozlišení 45 m pro generované DMR bylo vybráno v důsledku doporučení vytvářet DMR v rozlišením minimálně dvakrát větším, než je původní rozlišení snímku (15 m). DMR s rozlišením 90 m byly vytvořeny z důvodu prostorového rozlišení SRTM (okolo 90 m). DMR v rozlišení 160 m byly generovány, jelikož tuto hodnotu program LPS nabízí při původním nastavení dialogového okna pro extrakci DMR.

Výstupem tvorby DMR je soubor výškových bodů, ze kterého byl následně vytvořen TIN a ten převeden na grid.

Z porovnání dvanácti gridů s výřezem SRTM vyplývá, že gridy vzniklé za použití bodů s výškami ze SRTM jsou tomuto modelu podobnější než gridy vzniklé na základě bodů poskytnutých ČGS, což je očekávatelný výsledek. Tuto skutečnost lze pozorovat na gridech absolutních hodnot rozdílů a z nich vytvořených histogramech. Výsledky t-testu navíc vypovídají o podobnosti jednotlivých vytvořených gridů navzájem na hladině 95% pravděpodobnosti (kromě gridů s prostorovým rozlišením 45 m při použití 50% a 100% detailu). Vytvořené gridy naopak podle těchto výsledků nejsou podobné výřezu SRTM. Tato skutečnost je přičítána skutečnosti, že t-test porovnává střední hodnoty gridů, ve kterých je různý počet odchylujících se pixelů – gridy absolutních hodnot rozdílů dosahují velmi vysokých maxim (296 – 1271 m). Většinou však hodnota vyšší než 80 m náleží pouze jednomu pixelu v gridu.

Porovnání gridů s prostorovým rozlišením 45 m se SRTM samozřejmě postrádá praktický význam, protože je odečítán přesnější grid od méně přesného. Tato možnost je zde uvedena pouze pro úplnost srovnání s výřezem modelu SRTM.

Vyšší přesnosti vygenerovaného DMR v prostředí LPS lze dosáhnout několika způsoby – použití vstupních kontrolních bodů zaměřených přesnějšími metodami, následnou editací DMR v prostředí Terrain Editor (rovněž součástí LPS PM), popřípadě vyřadit z interpolace ty výškové body, které jeví výraznější odchylky od referenčního povrchu. V této práci však bylo pracováno s dále neupravovanými výškovými body z důvodu časové náročnosti editace všech vygenerovaných DMR.

## **13. Záv**ě**r**

Bakalářská práce byla zpracovávána na katedře geoinformatiky Univerzity Palackého v Olomouci. Cílem této práce bylo vytvořit postup tvorby DMR v prostředí Erdas Imagine (LPS) ze stereopáru senzoru Aster. Podle tohoto postupu by měl být každý student geoinformatiky schopen vytvořit vlastní DMR. Vypracovaný postup lze aplikovat i na stereopáry jiných družicových senzorů, které snímají tzv. řádkováním.

Teoretická část se zabývá popsáním principu stereoskopie, charakteristikou senzoru Aster a jeho produktů se zaměřením na data úrovně 1A, popis zájmového území a použitých dat a softwaru.

V praktické části bylo kromě postupu tvorby vytvořeno ze stereopáru Aster šest DMR z bodů poskytnutých ČGS a šest DMR z bodů jejichž výšky byly přiřazeny z volně dostupného modelu SRTM. Ten byl zároveň použit jako referenční model pro verifikaci vzniklých DMR. Šestici DMR vždy tvořily výstupy s prostorovým rozlišením 45, 90 a 160 m při použití 50% a 100% prostorového rozlišení snímku.

 Všech dvanáct vzniklých DMR (ve formátu grid) bylo odečteno od příslušného výřezu SRTM a byly se SRTM a navzájem mezi sebou porovnány t-testem. Pro gridy absolutních hodnot rozdílů byly vytvořeny histogramy.

Z vizualizace gridu absolutních hodnot rozdílů vyplývá, že výškové hodnoty DMR vytvořených pomocí bodů, kterým byly přiřazeny výšky ze SRTM se tomuto modelu podobají více než hodnoty DMR, kde byly použity body zaměřené přijímačem GPS. Směrodatná odchylka absolutních hodnot rozdílů jednotlivých gridů a SRTM se v prvním případě pohybuje okolo 15 m, v případě druhém hodnota kolísá okolo 20 m.

Metoda tvorby DMR ze stereopáru je vhodná pro modelování výšek území, pro něž nejsou dostupné jiné zdroje, ze kterých by se DMR dal vytvořit. Jedná se o oblasti, které nejsou podrobně zmapovány a proto se satelitní snímek stává jednou z mála možností pro tvorbu DMR.

K bakalářské práci byly rovněž vytvořeny webové stránky, poster, videa blíže vysvětlující postup tvorby DMR a video s průletem nad ortorektifikovaným snímkem. Všechny tyto části jsou součástí příloh na DVD.

## **Seznam použité literatury**

[1] ARIZA, F.J., CUARTERO, A., FELICÍSIMO, A.M., Accuracy of DEM Generation from Terra-Aster Stereo Data [online]. c2004 [cit. 2009-03-18].Dostupné z: <http://www.isprs.org/congresses/istanbul2004/comm2/papers/191.pdf>.

[2] AICHLER, Jaroslav, HANŽL, Pavel. *Geological Survey of the Mongolian Altay at a Scale of 1:50,000 (Zamtyn Nuuru – 50) – The Final Report Mongolsku* [CD-ROM]. c2007 [cit. 2009-03-10].

[3] BOLCH, Tobias, KAMP, Ulrich, OLSENHOLLER, Jeffrey. *DEM Generation from Aster Satelite Data for Geomorphometric Analysis of Cerro Silajhuay, Chile/Bolivia*  [online]. c2003 [cit. 2009-03-18].Dostupné z: <http://www.pcigeomatics.com/support\_center/tech\_papers/dem\_aster.pdf>.

[4] CAMPBELL, James B. *Introduction to remote sensing*, 3. vydání, Taylor and Francis, 2002, first in 1996, ISBN 0-415-28294-2.

[5] DOBROVOLNÝ, Petr. *Dálkový pr*ů*zkum Zem*ě*, Digitální zpracování obrazu*, Brno 1998, ISBN 80-210-1812-7.

[6] HALOUNOVÁ, Lena., KOLÁŘ, Jan., PAVELKA, Karel. *Dálkový pr*ů*zkum Zem*ě *10*. Praha 1997, ČVUT, ISBN 80-01-01567-2

[7] HANŽL, Pavel. *Aktivity* Č*eské geologické služby v Mongolsku* [online]. [cit. 2009- 03-01].Dostupné z:

<http://www.geology.cz/extranet/vav/zahrprojekty/mongolsko/mongolsko-historiegeologickych-praci-cgs.pdf>.

[8] HIRANO, A., LANG, H WELCH, R.. *Mapping from Aster stereo image data: DEM validation and accuracy assesment* [online]. c2002 [cit. 2009-03-18].Dostupné z: <http://www.crms.uga.edu/pubs/isprs\_aster\_2003.pdf>.

[9] KIEFER, Ralph., LILLESAND, Thomas. *Remote Sensing and Image Interpretation.* 3.vydání. New York 1994, John Wiley and Sons, Inc., ISBN 0-471-57783-9

[10] METELKA, Václav.*Geologická interpretace dat dálkového pr*ů*zkumu Zem*ě *v oblasti Gobijského Altaje* [online]. [cit. 2009-03-01].Dostupné z: <http://www.geology.cz/extranet/vav/zahrprojekty/mongolsko/altaj-mongolsko-dpz-2007.pdf>.

[11] *ArcData Praha - ArcInfo* [online]. c2007 [cit. 2009-04-10].Dostupné z: <http://www.arcdata.cz/produkty-a-sluzby/software/esri/arcgis-desktop/arcinfo/>.

[12] *Aster User Guide version 2* [online]. [cit. 2009-01-08].Dostupné z: <http://asterweb.jpl.nasa.gov/content/03\_data/04\_Documents/ aster\_user\_guide\_v2.pdf>.

[13] *Erdas Imagine – Versatile, Seamless, Complete* [online]. c2008 [cit. 2009-03-16]. Dostupné z: <http://www.erdas.com/LinkClick.aspx?fileticket=GfjVKnrhNQk%3d&tabid=84&mid  $=401$ 

[14] *Geologické mapování mongolského Altaje v m*ěř*ítku 1:50 000* [online]. [cit. 2009- 03-05].Dostupné z: <http://www.geology.cz/extranet/vav/zahrprojekty/mongolsko/volary-2007-mongolskohanzl.pdf>.

[15] *Gisat – Landsat* [online]. [cit. 2009-01-11].Dostupné z: <http://www.gisat.cz/content/cz/dpz/prehled-druzicovych-systemu/landsat>.

[16] *Limnological catalog of Mongolian lakes* [online]. [cit. 2009-04-05].Dostupné z: <http://oslo.geodata.es/mongolian\_lakes/geosurfer.php?autoresize=1&lang=en>.

[17] *LPS Automatic Terrain ExtractionUser´s Guide* [soubor pdf]. c2008

[18] *LPS Project Manager User´s Guide* [soubor pdf]. c2008

[19] *Seamless Shuttle Radar Topography Mission (SRTM) "Finished" 3 Arc Second (~90 meter)* [online]. [cit. 2008-11-22].Dostupné z: <http://library.mcmaster.ca/maps/SRTMreadme.pdf>.

[20] *Shuttle Radar Topography Mission* [online] poslední revize 2.2.2006 [cit. 2008-11- 18]. Dostupné z: <1Ahttp://www2.jpl.nasa.gov/srtm/>.

[21] *Shuttle Radar Topography Mission – Instrument*[online] poslední revize 28.8.2005 [cit. 2008-11-20].Dostupné z: <http://www2.jpl.nasa.gov/srtm/instr.htm>.

[22] *Shuttle Radar Topography Mission – Data Produtcs* [online] poslední revize 31.8.2005 [cit. 2008-11-20].Dostupné z: <http://www2.jpl.nasa.gov/srtm/dataprod.htm>.

[23] *Shuttle Radar Topography Mission – Data Produtcs – SRTM C – Band Data Products* [online] poslední revize 7.12.2005 [cit. 2008-11-20].Dostupné z: <http://www2.jpl.nasa.gov/srtm/cbanddataproducts.html>.

[24] *USGS – Shuttle Radar Topography Mission* [online] poslední revize 23.5.2008 [cit. 2008-11-22].Dostupné z: <http://srtm.usgs.gov/>.

Obal DVD: *Dragonartz Designs* [online]. [cit. 2009-05-25].Dostupné z: <http://dragonartz.wordpress.com/tag/colorful/>.

VOŽENÍLEK, Vít.*Diplomové práce z geoinformatiky*, 1.vydání, Olomouc,2002, ISBN 80-244-0469-9

#### **Summary**

This bachelor's thesis have been created at the Department of Geoinformatics, Palacký University in Olomouc. The aim of this work was to create a procedure description of DEM creation in Erdas Imagine (LPS) environment from Aster sensor stereopaire. Under this procedure, each student of geoinformatics should be able to create his own DEM. This procedure can be also applied to other satellite sensors stereopairs, taken by scanning.

The theoretical part deals with the principle of stereoscopy description, characteristic of the sensor Aster and its products with a focus on the level 1A data, description of the area of interest and used data and software.

In the practical part, there were also created six DEMs using points provided by  $\check{C}GS$ and six DEMs using points which heights have been assigned from the freely available SRTM model. This model was used as a reference model for verification of all generated DEMs. Every six DEMs always formed outputs with spatial resolution 45, 90 and 160 m when using 50% and 100% image spatial resolution.

All twelve DEMs (in a grid format) were deducted from the cut-out of SRTM and compared by t-test with SRTM and each other. Histograms were created for each grid of absolute values of differences (between SRTM and grid).

Grids of absolute values of differences visually shows that the height of DEM created using points that have been assigned a height from SRTM is more similar to SRTM than DEM, which was used points aimed by GPS receiver. The standard deviation of absolute values of differences is in the first case around 15 m, in the second case of the value fluctuates around 20 m.

Method of making DEM from stereopair is suitable when there are not available other resources, which DEM would be made from. These are areas that are not mapped in detail and therefore a satellite image becomes one of the few options for DEM creation.

In this work was also created a web page, poster and video which should explain the procedure to higher detail and flyover of orthorectified frame, which are part of the annexes on the DVD.

# **P**Ř**ÍLOHY**

# **SEZNAM P**Ř**ÍLOH**

- **1. Tabulky výsledk**ů **verifikace vytvo**ř**ených DMR**
- **2. Vizualizace grid**ů **DMR, grid**ů **absolutních hodnot rozdíl**ů **se SRTM a histogramy grid**ů **absolutních hodnot rozdíl**ů
- **3. Postup tvorby digitálního modelu reliéfu ze stereopáru senzoru Aster v prost**ř**edí Leica Photogrammetry Suite Project Manager**
- **4. Poster s názvem** *Možnosti tvorby digitálního modelu reliéfu ze stereopáru senzoru Aster v prost*ř*edí Erdas Imagine*
- **5. Použitá data a výstupy na DVD**